## **Mijn Lable Care certificaat verwijderen op een Android telefoon/mobiel.**

De volgende instructie beschrijft stap voor stap hoe u het certificaat voor de toegang tot Mijn Lable Care kunt verwijderen op een telefoon/mobiel met Android als besturingssysteem.

- Bij een Samsung telefoon kan het er wat anders uitzien.
- De rechterafbeeldingen zijn gemaakt op een Samsungtelefoon.

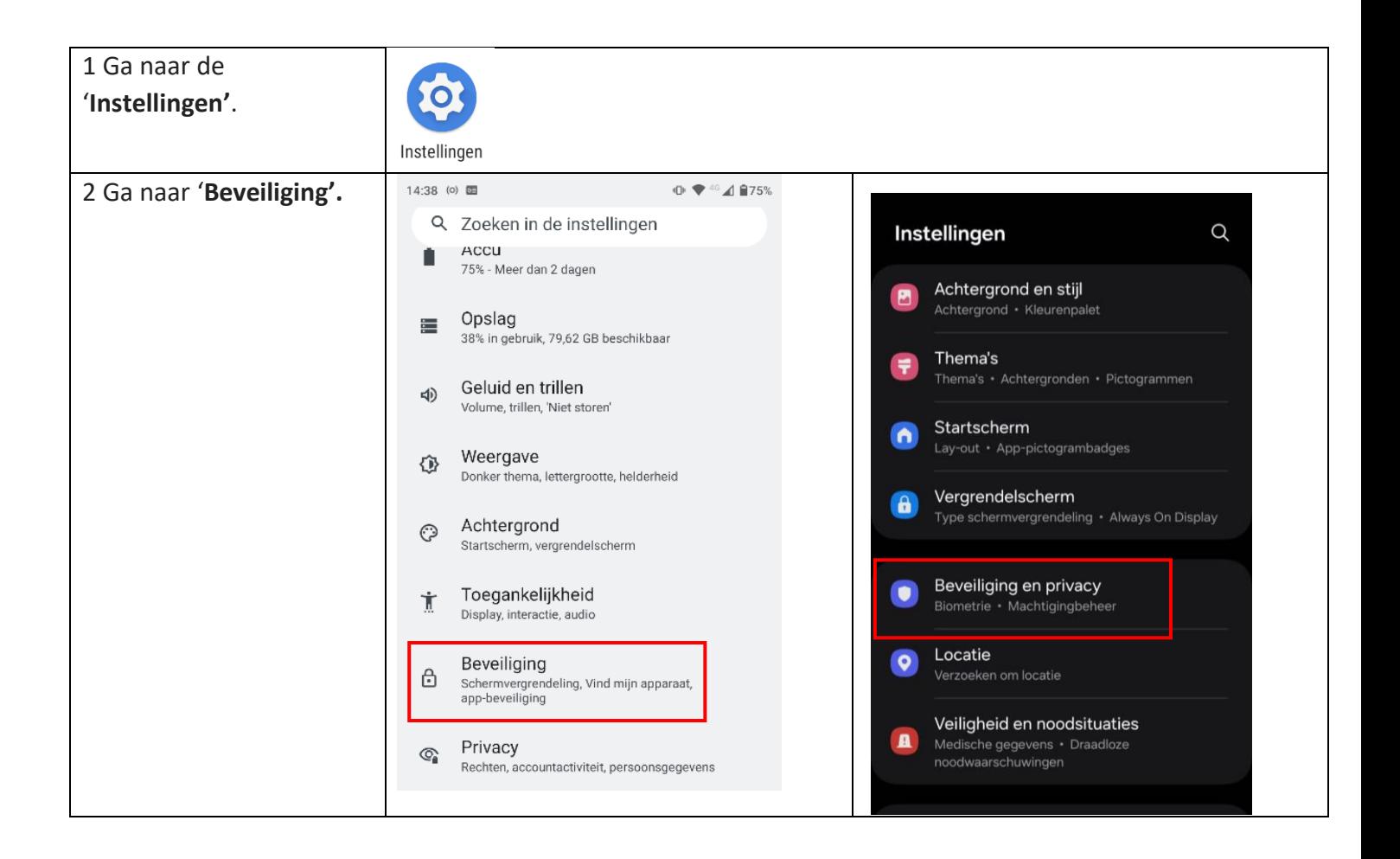

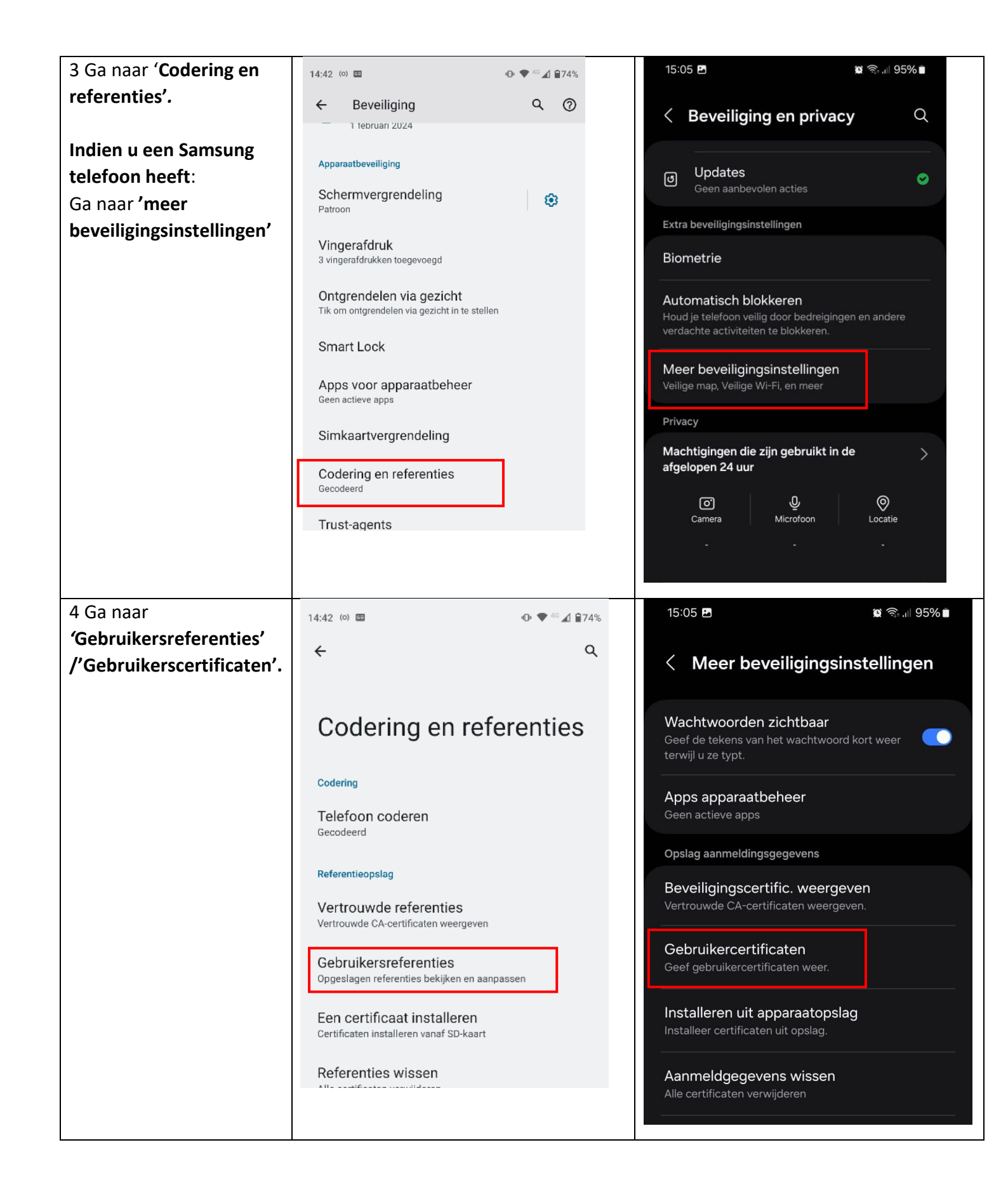

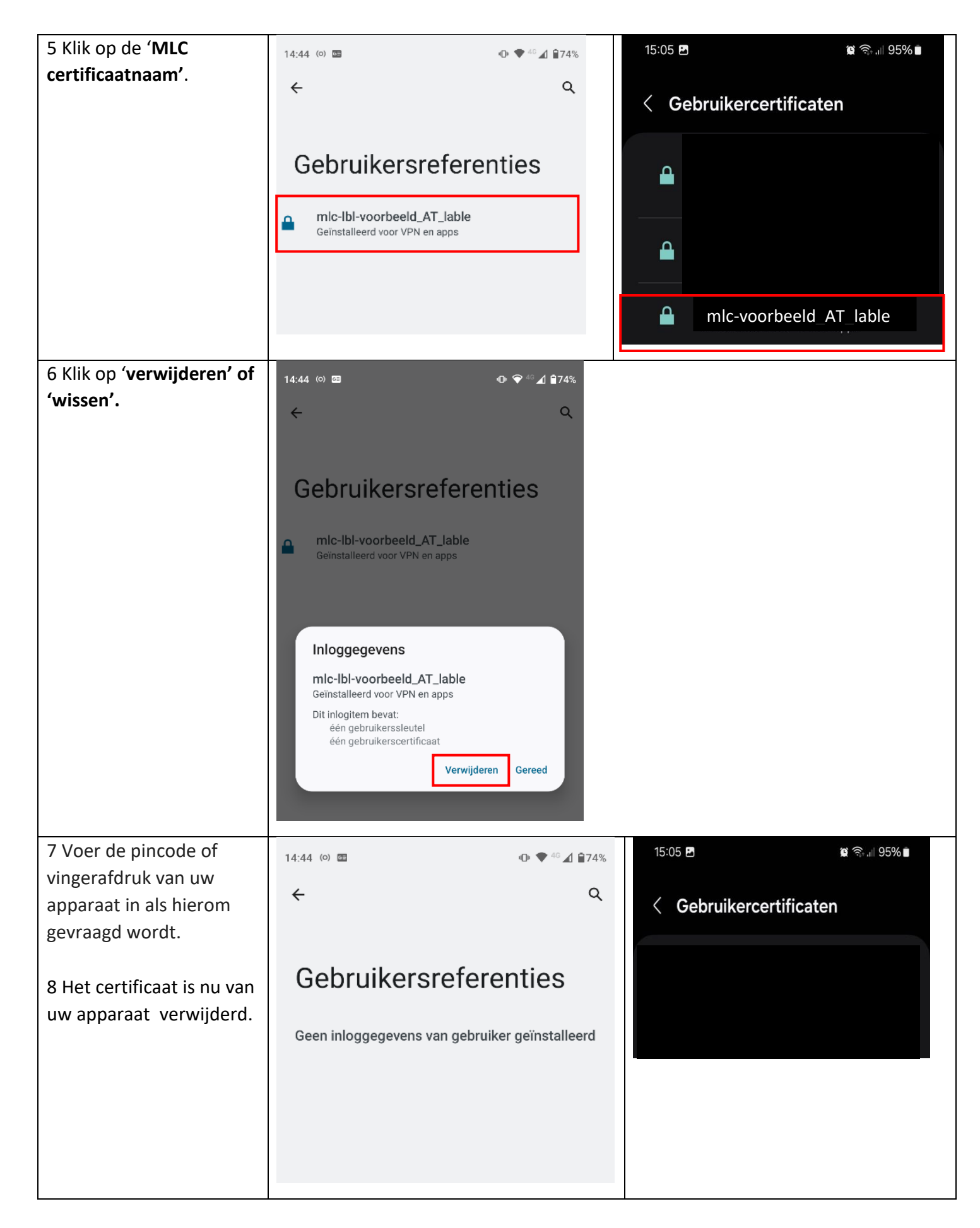

Ik ondervind een ander probleem / heb een andere vraag.

- o Mail ons via [ondersteuning@lablecare.nl](mailto:ondersteuning@lablecare.nl)
- o Bel ons via 088 44 20 244